## **What if i can't get any display on monitor from NVR system?**

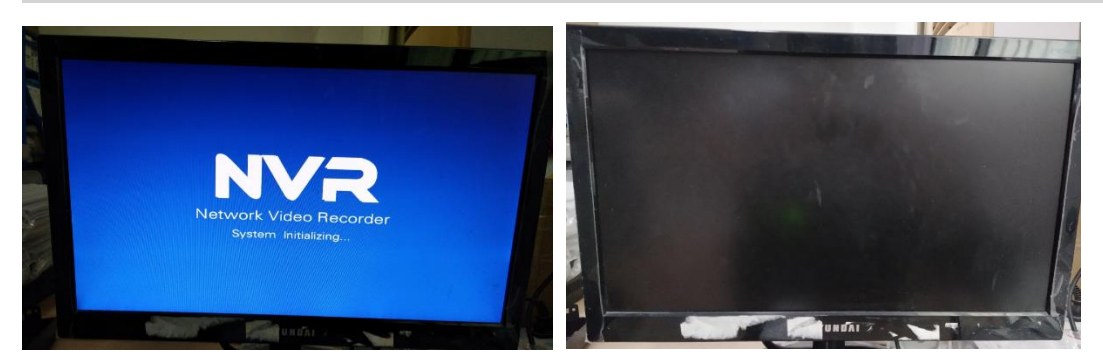

● **If NVR display the system LOGO after power on, then the screen turns to black,** this is because your monitor input resolution is incompatible with the NVR's output resolution. The defaulted output resolution of the NVR is 1280\*1024, which may not be compatible with some screens. **Trouble shooting steps:** 

1 Please use a monitor which support resolution of 1280\*1024, If you don't have another monitor, please use another method: <http://www.ckkcamera.com/article.php?id=169> . ●<sup>2</sup> When you are able to see the menu, click right button on mouse, go to System Setup

 $\rightarrow$  General Setup; set the Display resolution to your monitor will support  $\rightarrow$  click "apply" to save it.

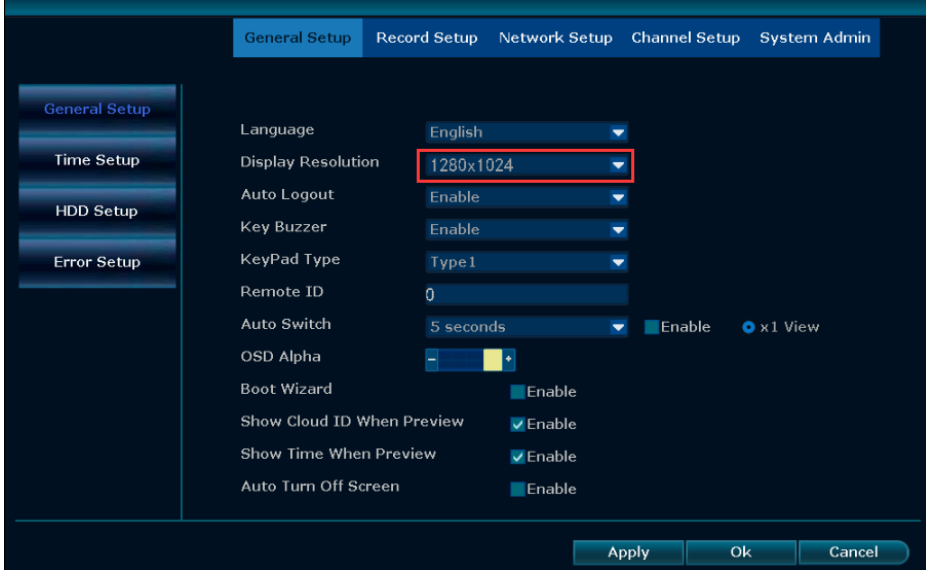

<sup>3</sup> Connect the NVR with your previous monitor. It should be worked then. If not, please repeat step 1 and 2 ,try to set DVR resolution to 1024\*768、1280\*1024、1366\*768、1440\*900、 1920\*1080.

● **If the NVR is powered on again, there is nothing on the monitor from beginning to end,** please follow the steps below:

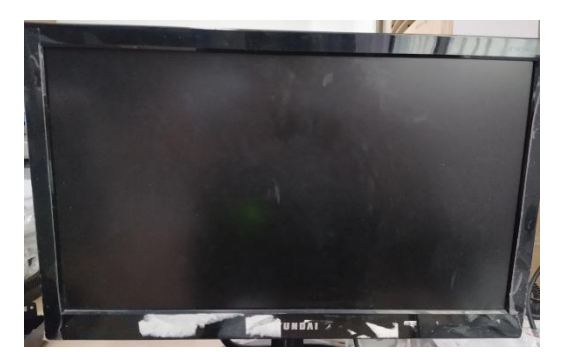

**1** Connect the monitor with other equipment, test whether the monitor and the cable are good.

2 Power off NVR, remove the hard drive and power on again to see if it is caused by a hard disk error.

8 Change the camera power supply to NVR to see if it works.

4 Change an interface(HDMI/VGA) to connect the monitor to see if it works.